Rozvrh hodin ve Wordu svůj vlastní (stačí do 6. vyučovací hodiny)

- 1. Vytvoř tabulku (vložení tabulka)
- 2. Sloupce jednotlivé dny
- 3. Řádky jednotlivé vyučovací hodiny (např. 8 8.45)

Formát tabulky viz vzor:

6 řádků a 7 sloupců, písmo si zvol libovolné, barvu i velikost

Zarovnání buněk :

- dny doleva,
- vyučovací hodiny a předměty na střed

Mřížku a ohraničení okolo tabulky si vytvoř vlastní, stejné vyučovací předměty (např. Čj bude zelená…., Mat bude žlutá atd., nabídku najdeš ve PT – ohraničení a stínování tabulky – zvol si vlastní)

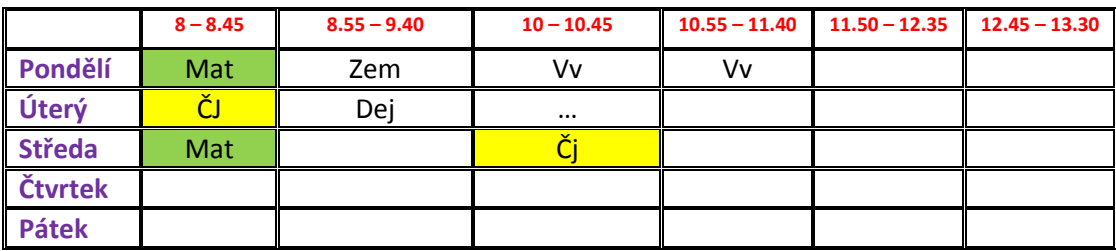